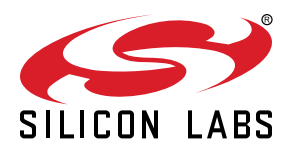

# **UG404: WF(M)200 Configuration Guide with PDS**

This document provides information to help users configure WF200 and WFM200 hardware and application settings through Platform Data Set (PDS) files. **KEY FEATURES** 

- Easy configuration to match hardware and application requirements.
- Specific section to perform RF TX and RX tests.

# **Table of Contents**

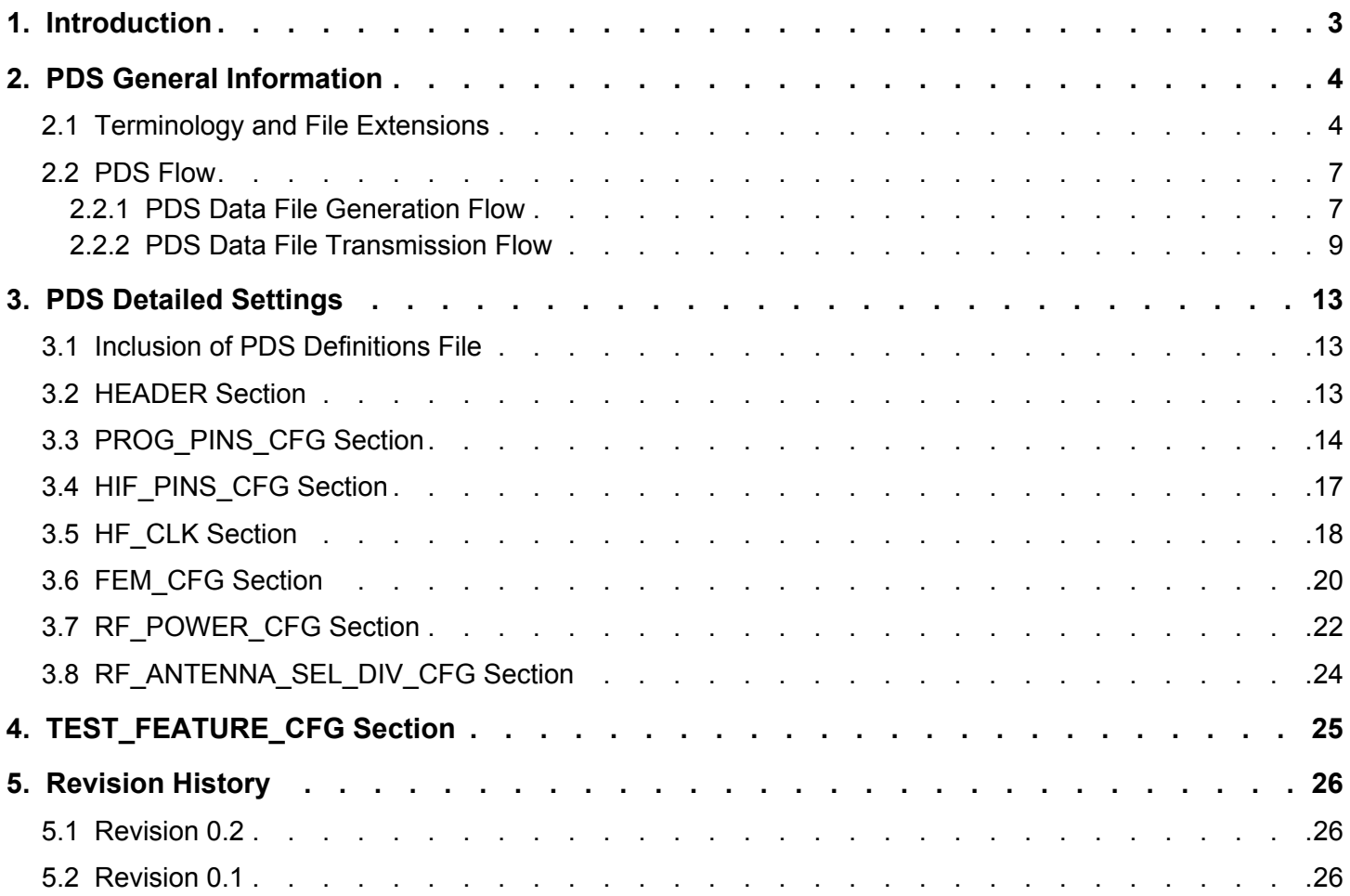

# <span id="page-2-0"></span>**1. Introduction**

The present document details WF200 and WFM200 configuration via the Platform Data Set (PDS), a set of parameter values required to configure the firmware to match both hardware and application requirements. The PDS file includes the following sections:

- PROG PINS CFG controls device programmable input/output pins when device is active or sleeping
- HIF\_PINS\_CFG configures bus interface with host MCU
- HF CLK sets capacitive load applied to 38.4MHz high frequency crystal oscillator
- FEM\_CFG controls external FEM
- RF\_POWER\_CFG configures RX loss, TX loss, and TX output power according to RF channel, modulation, and code rate used
- RF\_ANTENNA\_SEL\_DIV\_CFG sets TX and RX RF ports and enable antenna diversity if applicable

In addition, PDS features a specific section, TEST\_FEATURE\_CFG, to configure device in test mode and perform RF TX and RX tests.

The first part of this document describes the flow and the second part describes the various parameters. The third section is dedicated to the RF test feature mode.

Note that this guide, in order to stay up to date, contains Github links pointing to branches, hence file content can change over time. However, for development it is recommended to reference git files by tags to be sure content does not move without explicit action.

# <span id="page-3-0"></span>**2. PDS General Information**

The PDS configuration file uses a JSON format which facilitates editing and includes comments. A Python3 tool (pds compress) is used to compress this file into a PDS data file before it is sent to WF200 firmware.

#### **2.1 Terminology and File Extensions**

- A PDS 'node' is a logical branch or sub-branch in the PDS hierarchy. A node starts with its node name, followed by "' and contains (optional) sub-nodes and attributes, surrounded by '{'and'}'.
- A PDS 'attribute' is the end of a PDS hierarchy branch and corresponds to a firmware parameter. An attribute starts with its attribute name, followed by ":' and its attribute value.
- A comma ',' is used to separate nodes or attributes.
- A PDS 'section' is a node or a group of nodes and their attributes, not always starting at the root of the hierarchy. When a PDS section starts at the root of the hierarchy it can be sent independently to the firmware. In the example of section RF\_ANTEN-NA SEL DIV CFG below, section is highlighted in blue, attributes are highlighted in red and values are highlighted in green.

#### **Table 2.1. PDS Section RF\_ANTENNA\_SEL\_DIV\_CFG**

```
/********************/
/* RF configuration */
/********************/
RF_ANTENNA_SEL_DIV_CFG: {
     //
     // Antenna selection: allows to select the RF port used. Can be different 
for Tx and Rx (FEM case)
    // - TX1_RX1: RF_1 used (default)
     // - TX2_RX2: RF_2 used
    1/ - TX1_RX2: Tx on RF_1 and Rx on RF_2
    1/ - TX2_RX1: Tx on RF_2 and Rx on RF_1
     // - TX12_RX12: antenna diversity case: both Tx and Rx on the same RF 
port which is automatically selected (requires DIVERSITY to be set)
     //
     RF_PORTS: TX1_RX1,
     //
     // Diversity control mode:
     // - OFF (default)
     // - INTERNAL : requires RF_PORTS to be set to TX12_RX12
     //
     DIVERSITY: OFF
},
```
- PDS definitions file<https://github.com/SiliconLabs/wfx-firmware/blob/master/PDS/definitions.in>
	- lists all node references as a series of letters with a defined hierarchy
	- lists all possible attribute values as a series of integer values
	- is used to generate PDS data file that will be sent to firmware
	- uses a '.in' extension

PDS definitions file is closely related to firmware release, since the node and attribute codes need to match the firmware, and all values need to fall within the expected range.

In the example of section RF\_ANTENNA\_SEL\_DIV\_CFG, names of section and attributes are highlighted in blue and their corresponding letters are highlighted in red while attribute values are highlighted in green and their corresponding integer values in orange.

#### **Table 2.2. Definitions Associated to PDS Section RF\_ANTENNA\_SEL\_DIV\_CFG**

#define RF\_ANTENNA\_SEL\_DIV\_CFG j #define RF\_PORTS a #define DIVERSITY b // RF\_ANTENNA\_SEL\_DIV\_CFG.RF\_PORTS #define TX1\_RX1 0 #define TX2\_RX2 1 #define TX2\_RX1 2 #define TX1\_RX2 #define TX12\_RX12 4 // RF\_ANTENNA\_SEL\_DIV\_CFG.DIVERSITY #define OFF 0 #define INTERNAL 1

#### **PDS Configuration Files**

- include PDS definitions file
- contain the settings required by the hardware and the application used
- contain comments to document the use of each section as well as the possible options
- are easy to read and modify

The latest PDS files for WF200 and WFM200 dev kits can be found in Github repository [https://github.com/SiliconLabs/wfx-pds:](https://github.com/SiliconLabs/wfx-pds)

- BRD8022A\_Rev\_A06.pds.in
- BRD8023A\_Rev\_B01.pds.in

The PDS template (<https://github.com/SiliconLabs/wfx-firmware/blob/master/PDS/template.pds.in>) lists all possible PDS sections and parameters. When creating a custom PDS file, the user should

- copy one of the existing .pds.in files in a custom folder
- update link to PDS definitions file
- remove unused sections and add required sections from the template
- update value of attributes according to hardware and application requirements

To reduce the amount of PDS data sent to firmware, PDS configuration file is compressed to a PDS data file containing a minimal set of bytes, enough to convey the necessary configuration information.

#### **PDS Data Files**

- are the result of compressing the PDS files resulting in
	- a single line string for Linux applications
	- a one-line-per-section table of strings for RTOS applications
- use
	- a '.pds' extension for Linux applications
	- a '.h' extension for RTOS applications

For compactness, numbers in PDS data files are in uppercase hexadecimal (without any prefix).

In the example of section RF\_ANTENNA\_SEL\_DIV\_CFG, it becomes after compression:

- string  $j:\{a:0,b:0\}$  in file wf200.pds for Linux applications
- line  $\{j:\{a:0,b:0\}\}$  of table wf200 pds[] for RTOS applications

The PDS data file being not easily readable, it is always preferable to change value of PDS attributes in the PDS configuration file, and then go through the PDS compression. When looking for differences between PDS files, a comparison of PDS data files is most likely going to be unusable. It is highly recommended to compare PDS configuration files instead as shown in example below which highlights differences between WF200 BRD8022A\_Rev\_A06.pds.in and WFM200 BRD8023A\_Rev\_B00.pds.in, WFM200 integrating a 38.4MHz temperature compensated crystal oscillator whereas WF200 does not.

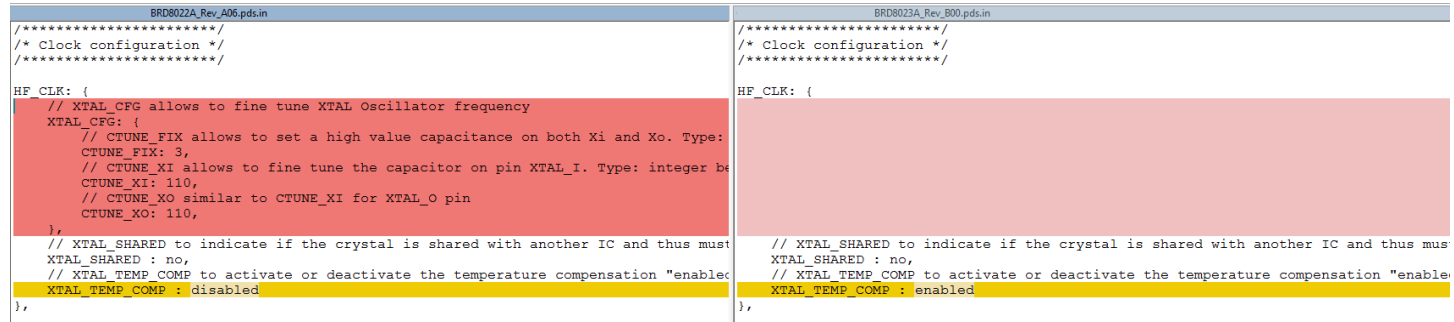

**Figure 2.1. Example of Differences between WF200 BRD8022A and WFM200 BRD8023A PDS Configuration Files**

#### <span id="page-6-0"></span>**2.2 PDS Flow**

#### **2.2.1 PDS Data File Generation Flow**

PDS configuration file is compressed into PDS data file using Python3 pds\_compress tool ([https://github.com/SiliconLabs/wfx-linux](https://github.com/SiliconLabs/wfx-linux-tools/blob/master/pds_compress)[tools/blob/master/pds\\_compress\)](https://github.com/SiliconLabs/wfx-linux-tools/blob/master/pds_compress). PDS output format depends on the application:

- .pds file, for Linux application where it is read at runtime by the wfx Linux driver
- .h file, for RTOS application where it is included at compilation in the wfx driver code

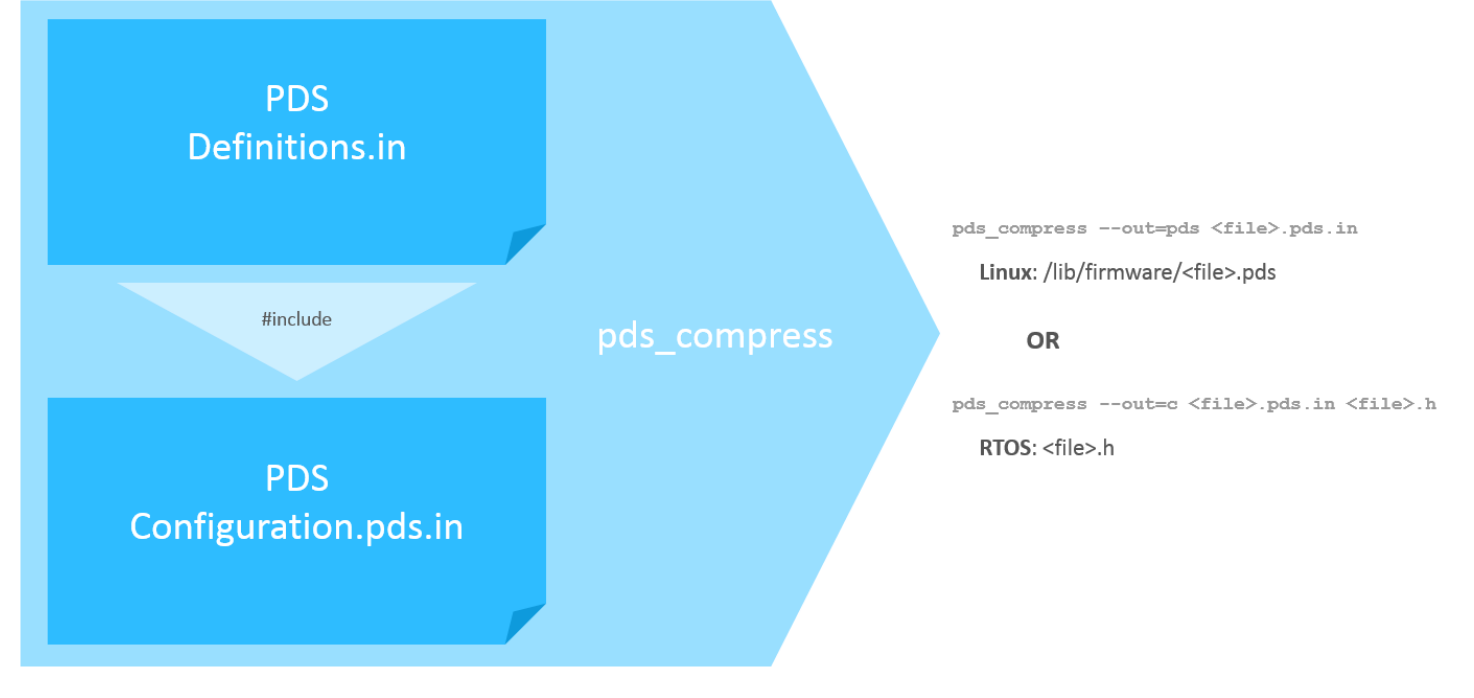

**Figure 2.2. Generation Flow of PDS Data File**

#### **2.2.1.1** *pds\_compress*

pds\_compress tool is written in Python3, for ease of writing and maintenance. To get more information, use pds\_compress --help.

#### **Table 2.3. Help on pds\_compress**

```
usage: pds_compress [options] INPUT [OUTPUT]
Generate a compressed version of PDS from a full PDS
positional arguments:
  INPUT input file (except C format, all output formats can 
be used as input)
  OUTPUT output file (standard output if not specified)
optional arguments:
  -h, --help show this help message and exit
  -I DIR, --include DIR
                      search includes in this subdirectory
  -D DEF[=VAL], --define DEF[=VAL]
                      predefine DEF with value VAL
  -f, --force try to produce (probably broken) output even if errors
                      are detected
 --out {pds,tinypds,c,json}
                      specify output format. Accepted values: pds
                      (compressed PDS), tinypds (indented PDS), c (C file),
                      json. Default: pds
   -j shortcut for --out=json
   -c shortcut for --out=c
   -p shortcut for --out=pds
   -t shortcut for --out=tinypds
```
For Linux applications only, pds\_compress --out=tinypds can be used to look for differences between .pds data files in case associated PDS configuration files are no more available. Option tinypds allows a side-by-side/line-by-line comparison. However, the tinypds PDS format is not understood by WF200 firmware.

#### **2.2.1.2** *Linux Application*

The Linux PDS data file is obtained using the 'pds' output format: pds\_compress --out=pds <file>.pds.in <file>.pds.

In the example of WF200 development kit, BRD8022A\_Rev\_A06 PDS data file for PDS API version 3.0 contains one-line string:

#### **Table 2.4. Content of PDS Data File for WF200 BRD8022A\_Rev\_A06 Dev Kit for Linux**

{a:{a:3,b:0},b:{a:{a:4,b:0,c:0,d:0,e:A},b:{a:4,b:0,c:0,d:0,e:B},c:{a:4,b:0,c:0,d:0,e:C},d:{a:4,b:0,c:0,d: 0,e:D},e:{a:4,b:0,c:0,d:0,e:E},f:{a:4,b:0,c:0,d:0,e:F},g:{a:4,b:0,c:0,d:0,e:G},h:{a:4,b:0,c:0,d:0,e:H},i:{a: 4,b:0,c:0,d:0,e:I},j:{a:4,b:0,c:0,d:0,e:J},k:{a:4,b:0,c:0,d:0,e:K},l:{a:4,b:0,c:0,d:1,e:L},m:{a:4,b:0,c:0,d: 1,e:M}},c:{a:{a:6,b:0,c:0},b:{a:6,b:0,c:0},c:{a:6,b:0,c:1},d:{a:6,b:0,c:0},e:{a:6,b:0,c:0},f:{a:6,b:0,c: 0}},e:{a:{a:3,b:6E,c:6E},b:0,c:0},h:{e:0,a:50,b:0,c:[{a:1,b:[0,0,0,0,0,0]},{a:[2,3],b:[0,0,0,0,0,0]},{a: [4,9],b:[0,0,0,0,0,0]},{a:[A,C],b:[0,0,0,0,0,0]},{a:D,b:[0,0,0,0,0,0]},{a:E,b:[0,0,0,0,0,0]}],d:0},j:{a:0,b: 0}}

#### <span id="page-8-0"></span>**2.2.1.3** *RTOS Application*

The RTOS PDS data file is obtained using the 'c' output format and is generally stored into a .h file included at compilation:

```
pds_compress --out=c <file>.pds.in <file>.h
```
In the example of WF200 development kit, BRD8022A\_Rev\_A06 PDS header file for PDS API version 3.0 contains 'wf200\_pds' table of strings below:

#### **Table 2.5. Content of PDS Header File for WF200 BRD8022A\_Rev\_A06 Dev Kit for RTOS**

```
#ifndef WF200_PDS_H
#define WF200_PDS_H
static const char* const wf200_pds[] = {
"{a:{a:3,b:0}}",
"{b:{a:{a:4,b:0,c:0,d:0,e:A},b:{a:4,b:0,c:0,d:0,e:B},c:{a:4,b:0,c:0,d:0,e:C},d:{a:4,b:0,c:0,d:0,e:D},e:{a:
4,b:0,c:0,d:0,e:E},f:{a:4,b:0,c:0,d:0,e:F},g:{a:4,b:0,c:0,d:0,e:G},h:{a:4,b:0,c:0,d:0,e:H},i:{a:4,b:0,c:0,d:
0,e:I},j:{a:4,b:0,c:0,d:0,e:J},k:{a:4,b:0,c:0,d:0,e:K},l:{a:4,b:0,c:0,d:1,e:L},m:{a:4,b:0,c:0,d:1,e:M}}}",
"{c:{a:{a:6,b:0,c:0},b:{a:6,b:0,c:0},c:{a:6,b:0,c:1},d:{a:6,b:0,c:0},e:{a:6,b:0,c:0},f:{a:6,b:0,c:0}}}",
"{e:{a:{a:3,b:6E,c:6E},b:0,c:0}}",
"{h:{e:0,a:50,b:0,c:[{a:1,b:[0,0,0,0,0,0]},{a:[2,3],b:[0,0,0,0,0,0]},{a:[4,9],b:[0,0,0,0,0,0]},{a:[A,C],b:
[0,0,0,0,0,0,0], {a:D,b:[0,0,0,0,0,0]}, {a:E,b:[0,0,0,0,0,0]}, {d:0}"{j:{a:0,b:0}}",
};
#endif
```
#### **2.2.2 PDS Data File Transmission Flow**

The content of PDS data file is processed by the firmware, not by the driver. The driver role only consists in sending the PDS data file to the WF200 firmware. Note that WF200 and WFM200 use the same firmware. Neither the Lower MAC Linux driver nor the full MAC driver have control over the content of the PDS data file which is sent 'as is', without any checking. The user shall refer to PDS release note<https://github.com/SiliconLabs/wfx-firmware/blob/master/PDS/CHANGES.md>to check compatibility between firmware and PDS.

#### **2.2.2.1** *Download at Firmware Startup*

Initial PDS data file has to be sent to the WF200 firmware right after the firmware has been downloaded and started, to configure the firmware according to hardware and application requirements. In most cases, only this initial PDS data file is sent to the WF200 firmware.

- Linux
	- Initial PDS data is stored in /lib/firmware/wf200.pds.
	- PDS data file /lib/firmware/wf200.pds is sent to the firmware by the driver using wfx function wfx send pdata pds().
- RTOS
	- Initial PDS data is stored in table wf200\_pds[ ].
	- The content of table wf200\_pds[ ] is sent to the firmware using functions detailed in Chapter 5 of document [https://](https://docs.silabs.com/wifi/wf200/rtos/latest/driver-initialization) [docs.silabs.com/wifi/wf200/rtos/latest/driver-initialization.](https://docs.silabs.com/wifi/wf200/rtos/latest/driver-initialization)

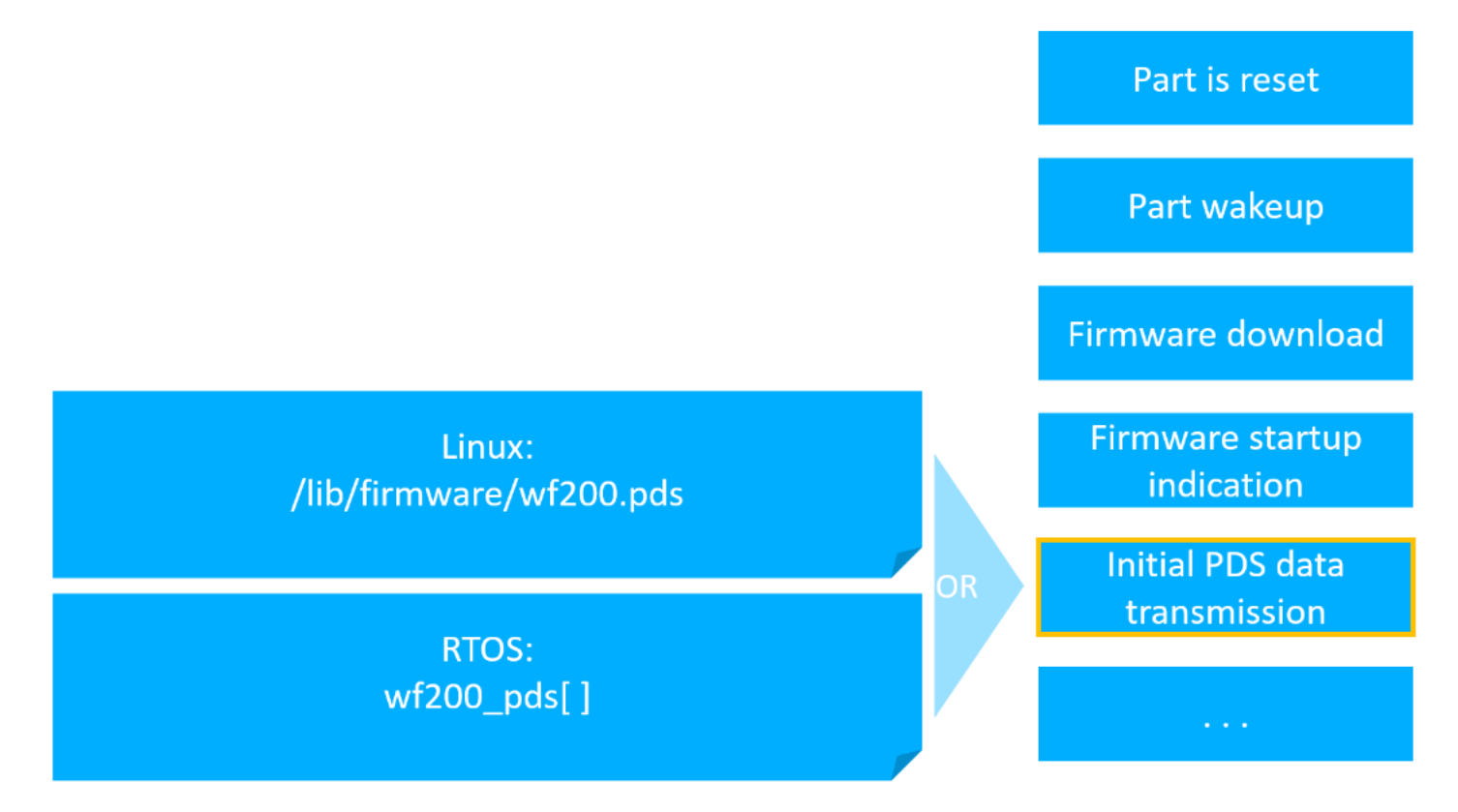

**Figure 2.3. Transmission Flow of PDS Data File at WF200 Firmware Startup**

#### **2.2.2.2** *Download while Application is Running*

Runtime PDS data can be sent during execution, at any moment, to update any section of the PDS.

- Linux
	- Runtime PDS data file is sent to the wfx driver using a write-only file pointer at /sys/kernel/debug/ieee80211/phy\*/wfx/ send\_pds, phy\* usually being phy0
	- As soon as there is readable content in /sys/kernel/debug/ieee80211/phy0/wfx/send\_pds, the wfx driver forwards it to the WF200 firmware.
- RTOS
	- Runtime PDS data is sent to the WF200 firmware using sl\_ function sl\_wfx\_send\_configuration().

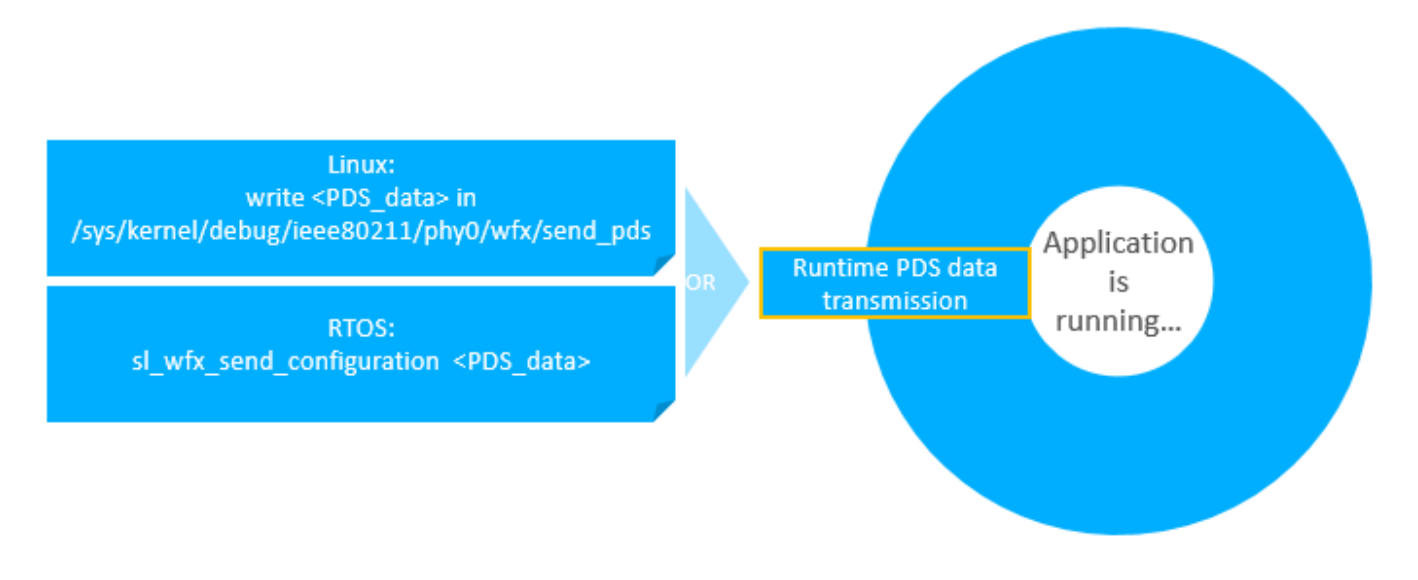

**Figure 2.4. Transmission Flow of PDS Data File while Application is Running**

#### **2.2.2.3** *Partial PDS Transmission*

When transmitting runtime PDS data, the user will most likely want to transmit only a limited portion of a PDS file. To achieve this, one method consists of editing the PDS configuration file and commenting out unchanged sections. Another method consists of removing most of the unwanted content, to focus on sections that need to be sent.

To be properly interpreted by WF200 firmware, the entire section 'from root to values' must be sent, such that the firmware can properly decode the PDS hierarchy and update WF200/WFM200 configuration accordingly.

To comment a PDS section, block commenting should be used:

- Add '/\*' before the section name
- Add '\*/' after the closing '}' or after the closing '},'

For example, section HF\_CLK:

```
HF_CLK: {
     // XTAL_CFG allows to. . .
     XTAL_CFG: {
         CTUNE_FIX: 3,
          CTUNE_XI: 110,
          CTUNE_XO: 110,
     },
     XTAL_SHARED : no,
     XTAL_TEMP_COMP : disabled
},
```
becomes this, after commenting the XTAL\_CFG section:

```
HF_CLK: {
     // XTAL_CFG allows to. . .
/* XTAL_CFG: {
         CTUNE_FIX: 3,
         CTUNE_XI: 110,
         CTUNE_XO: 110,
     }, 
*/
     XTAL_SHARED : no,
     XTAL_TEMP_COMP : disabled
},
```
# <span id="page-12-0"></span>**3. PDS Detailed Settings**

As shown in the PDS template [https://github.com/SiliconLabs/wfx-firmware/blob/master/PDS/template.pds.in,](https://github.com/SiliconLabs/wfx-firmware/blob/master/PDS/template.pds.in) the PDS configuration file is split in several sections:

- HEADER
- PROG\_PINS\_CFG
- HIF PINS CFG
- HF\_CLK
- FEM\_CFG
- RF\_POWER\_CFG
- RF\_ANTENNA\_SEL\_DIV\_CFG
- TEST\_FEATURE\_CFG

TEST\_FEATURE\_CFG has a specific behavior and is described in next section.

#### **3.1 Inclusion of PDS Definitions File**

The first active (i.e. non-empty and not a comment) line in the PDS configuration file includes the PDS definitions file. This is like copying the entire PDS definitions file instead of the inclusion line, allowing a single definitions file to be used for multiple hardware configurations.

#### **Table 3.1. Inclusion of PDS Definitions File**

#include "definitions.in"

#### **3.2 HEADER Section**

HEADER section is quite simple and only contains information about PDS API format in order to ensure that the PDS format fits the WF200 firmware requirements. This section is not used by the firmware, so there is no compatibility verification. The user shall refer to PDS release note <https://github.com/SiliconLabs/wfx-firmware/blob/master/PDS/CHANGES.md>to check compatibility. However, note that in cases where some sections are not downloaded, compatibility with older PDS versions may still be achieved.

The rule for versioning is as follows:

- VERSION MAJOR is increased when there is a compatibility issue
- Then VERSION MINOR restarts at 0
- VERSION MINOR is increased for any change that is backward compatible, including
	- Additional features (new section or new field)
	- Fields renaming (made compatible by the update of definitions.in file)
	- Changed comments

In example below, PDS API format is 4.0.

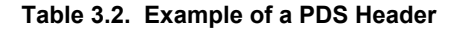

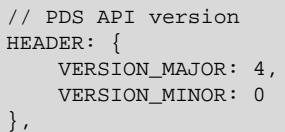

#### <span id="page-13-0"></span>**3.3 PROG\_PINS\_CFG Section**

Most of digital pins can be configured either as functional pins used by WF200 firmware, GPIOs or can be set in tristate. These pins can optionally be configured with an additional pull-up or pull-down resistor for system optimization. Control of pad slew rate is also possible on output pins. Different settings can be configured for active states and sleep modes (sleep, snooze and sleep with XTAL). Note that the pull-up or pull-down resistors are not available when WF200 is in shutdown mode where all pins are in tristate. 13 pins are programmable:

- GPIO FEM  $x$  ( $x=1$  to  $6 +$  PDET)
- GPIO\_PTA\_x (x=1 to 4)
- GPIO\_WUP
- GPIO\_WIRQ

#### **Table 3.3. Abstract of PDS Section PROG\_PINS\_CFG**

PROG\_PINS\_CFG: { // For each programmable pin in this section // SLEW\_RATE sets the maximum slew rate on the pin. Type: integer value between 0 and 6 (6=max drive strength) // PULL\_UP\_DOWN allows to add a pull-up or pull-down on the pad. Type: enum = 'none', 'down', 'up' // SLEEP\_CFG allows to add a pull-up or pull-down on the pad while in sleep mode. Type: enum = 'none', 'down', 'up', 'maintain' // for the case of pads used as gpio it is also possible to maintain the current driven gpio value // PIN\_MODE allows to configure the pin in tristate, functional mode or gpio. Type: enum = 'tri', 'func', 'gpio' // GPIO\_ID allows to assign a GPIO\_ID to a given pin when configured as gpio. Type = char must be an UPPER case letter GPIO\_FEM\_1: { SLEW\_RATE: 4, PULL\_UP\_DOWN: none, SLEEP\_CFG: none, PIN\_MODE: tri, GPIO\_ID: A },

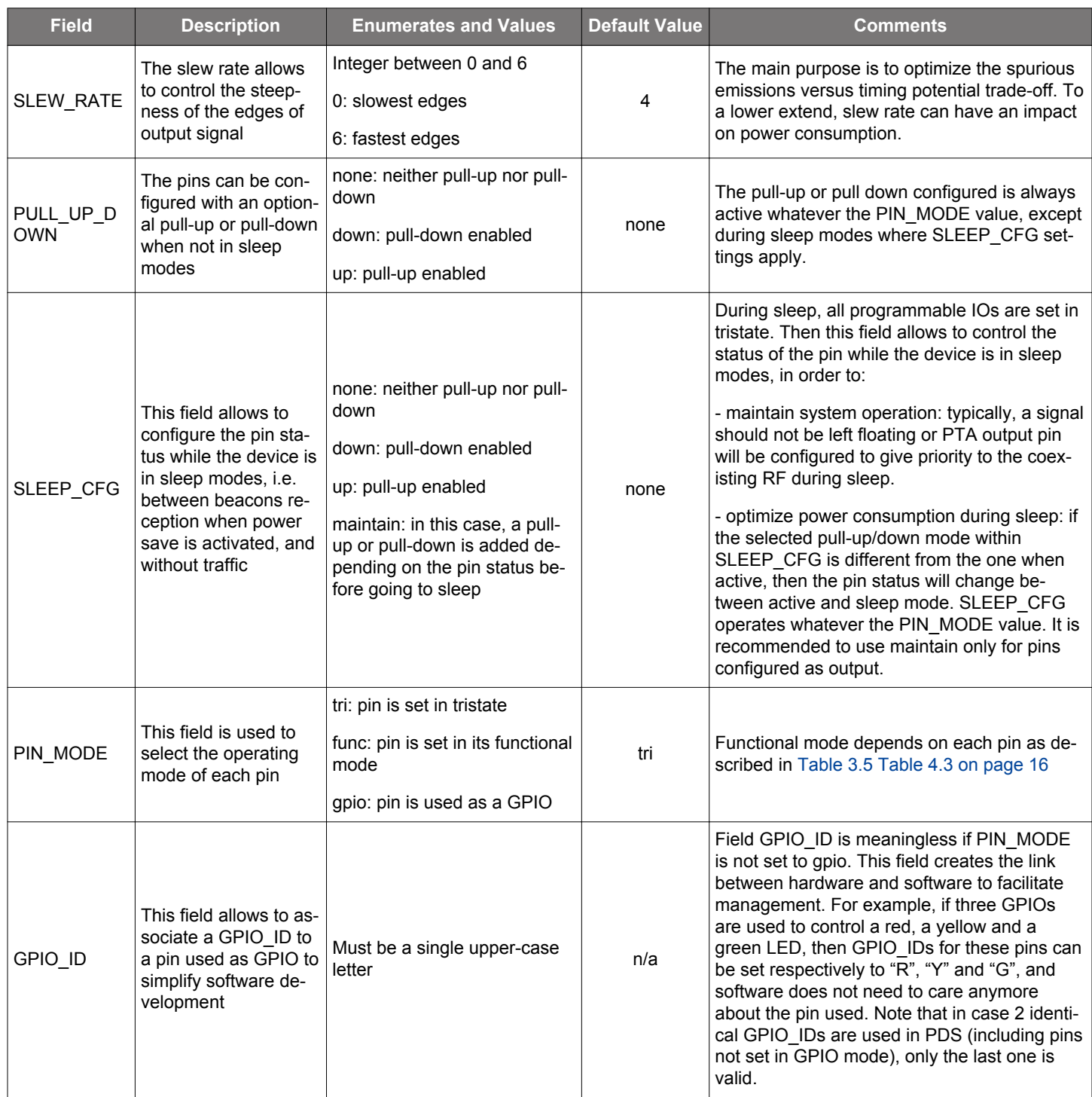

# **Table 3.4. Details of PDS Section PROG\_PINS\_CFG**

<span id="page-15-0"></span>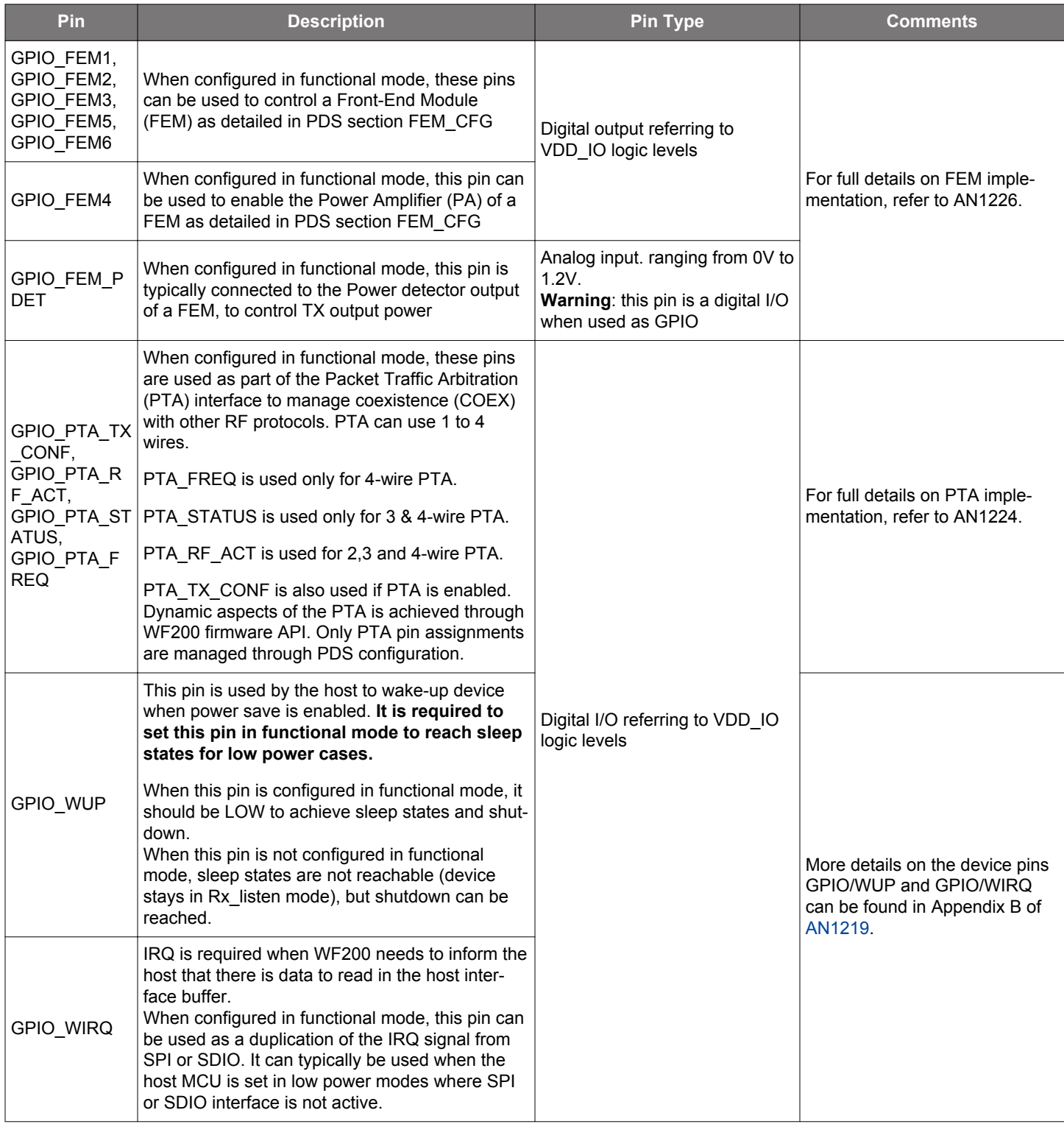

# **Table 3.5. Details of Functional Modes of PDS Section PROG\_PINS\_CFG**

#### <span id="page-16-0"></span>**3.4 HIF\_PINS\_CFG Section**

Some configuration is available on the Host Interface (HIF) pins dedicated to SPI or SDIO bus:

- SDIO\_CLK\_SPI\_CLK for device pin SDIO\_CLK/SPI\_CLK
- SDIO\_CMD\_SPI\_MOSI for device pin SDIO\_CMD/SPI\_MOSI
- SDIO\_D0\_SPI\_MISO for device pin SDIO\_DAT0/SPI\_MISO
- SDIO\_D1\_SPI\_WIRQ for device pin SDIO\_DAT1/SPI\_WIRQ
- SDIO\_D2\_HIF\_SEL for device pin SDIO\_DAT2/HIF\_SEL
- SDIO\_D3\_SPI\_CSN for device pin SDIO\_DAT3/SPI\_CSn

#### **Table 3.6. PDS Section HIF\_PINS\_CFG**

```
HIF_PINS_CFG: {
     // For each HIF pin in this section
     // SLEW_RATE sets the maximum slew rate on the pin. Type: integer value between 0 and 6 (6=max drive 
strength)
     // SLEEP_CFG for SDIO_D0_SPI_MISO allows to add a pull-up or pull-down on the pad while in sleep mode. 
Type: enum = 'none', 'down', 'up'
     SDIO_CLK_SPI_CLK: {
         SLEW_RATE: 4
     },
     SDIO_CMD_SPI_MOSI: {
        SLEW RATE: 6
     },
     SDIO_D0_SPI_MISO: {
         SLEW_RATE: 6,
         SLEEP_CFG: none
     },
     SDIO_D1_SPI_WIRQ: {
         SLEW_RATE: 6
     },
     SDIO_D2_HIF_SEL: {
         SLEW_RATE: 6
     },
     SDIO_D3_SPI_CSN: {
         SLEW_RATE: 6
\begin{array}{ccc} \end{array}},
```
<span id="page-17-0"></span>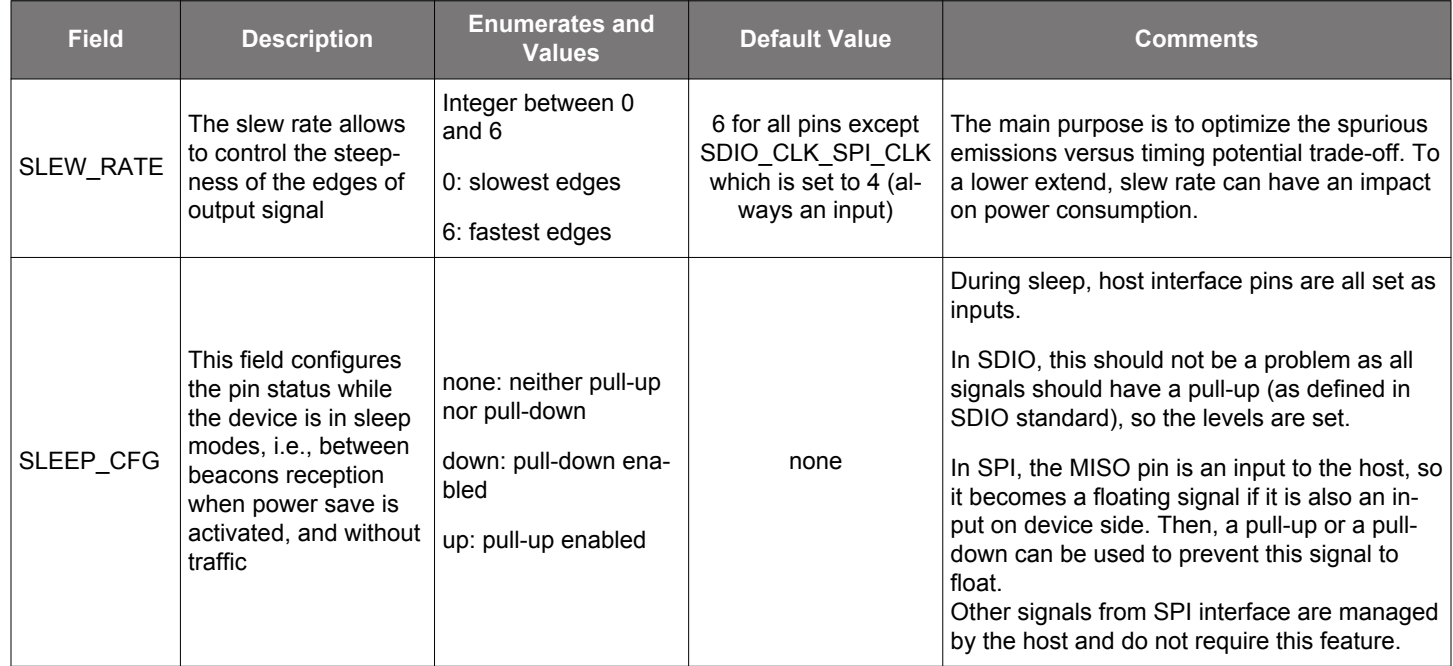

#### **Table 3.7. Details of PDS Section HIF\_PINS\_CFG**

#### **3.5 HF\_CLK Section**

This section allows configuration of the 38.4MHz crystal oscillator. It includes 3 sub-sections:

- XTAL CFG controls load capacitors on crystal oscillator to ensure less than +/-25ppm frequency tolerance on 2.4GHz Wi-Fi transmitted signals.
- XTAL SHARED indicates if the crystal is shared with another device.
- XTAL\_TEMP\_COMP enables temperature of the crystal, **applicable only to WFM200**.

#### **Table 3.8. PDS Section HIF\_CLK**

```
HF_CLK: {
     // XTAL_CFG allows to fine tune XTAL Oscillator frequency
    XTAL_CFG: {
        // CTUNE_FIX allows to set a high value capacitance on both XTAL_I and XTAL_O. Type: integer between 
0 and 3 (de-fault = 3)
        CTUNE_FIX: 3,
        // CTUNE_XI allows to fine tune the capacitor on pin XTAL_I. Type: integer between 0 and 255 
(detault = 140) CTUNE_XI: 41,
         // CTUNE_XO similar to CTUNE_XI for XTAL_O pin
        CTUNE_XO: 41
     },
     // XTAL_SHARED indicates if the crystal is shared with another IC and thus must be kept active during 
sleep. Type: enum = 'no', 'yes'
    XTAL_SHARED: no,
     // XTAL_TEMP_COMP activates or deactivates the XTAL temperature compensation. Type: enum = 'enabled', 
'disabled'
     XTAL_TEMP_COMP: disabled
},
```
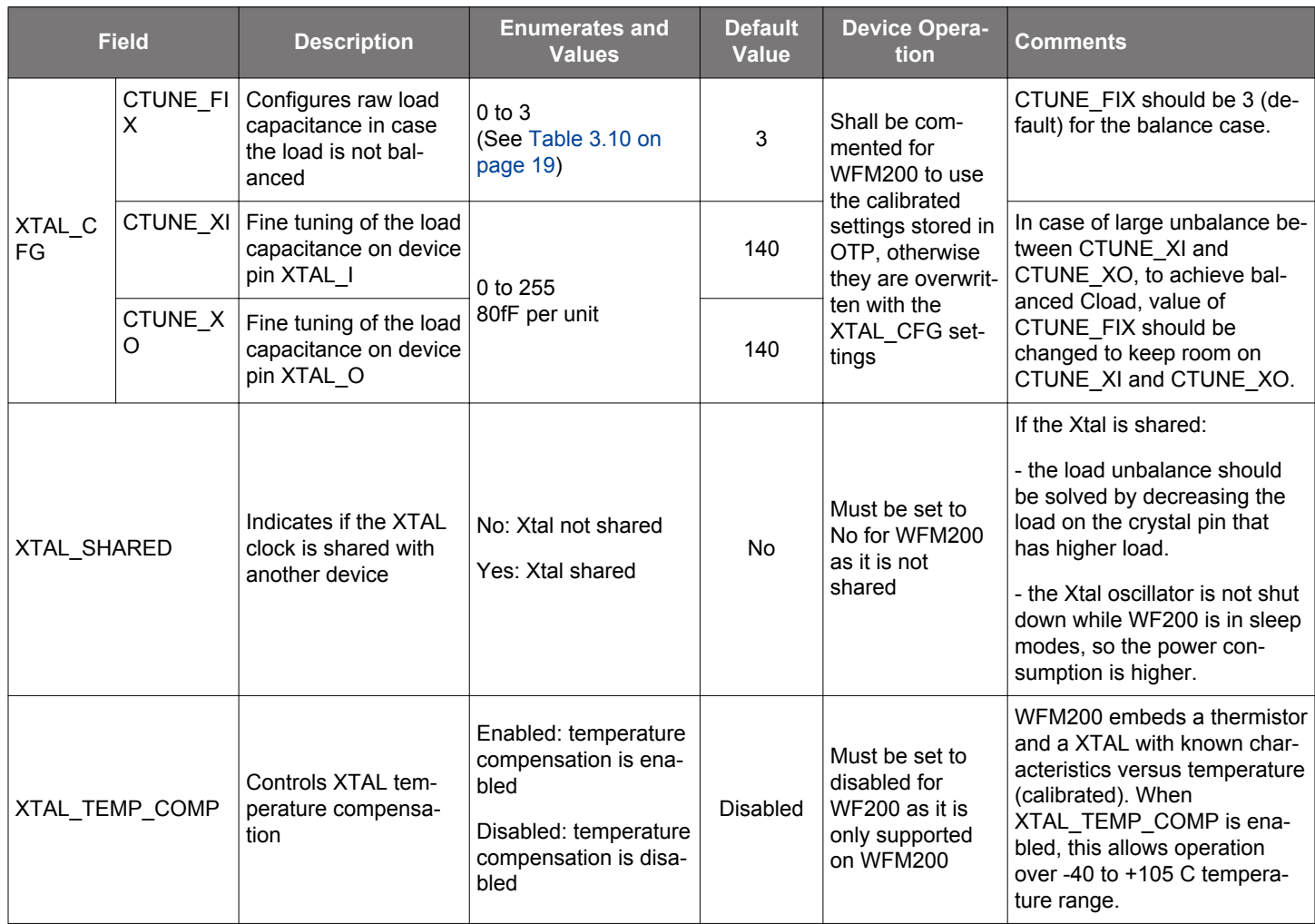

# **Table 3.9. Details of PDS section HF\_CLK**

CTUNE\_FIX is used to achieve raw value of crystal load capacitor as shown in the table below.

### **Table 3.10. Details of PDS Node CTUNE\_FIX**

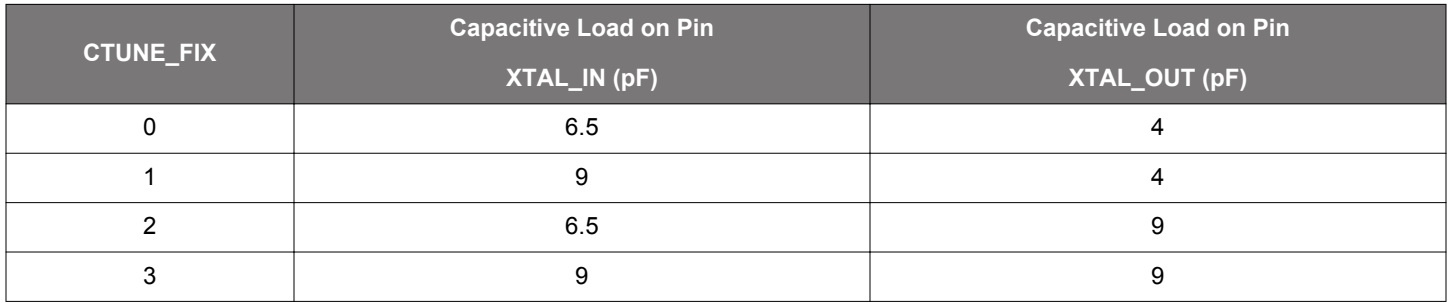

#### <span id="page-19-0"></span>**3.6 FEM\_CFG Section**

This section allows configuration of the pins GPIO/FEM\_1 to GPIO/FEM\_6 controlling the Front End Module (FEM), except GPIO/ FEM\_4 which is allocated to enable FEM power amplifier. FEM\_CFG section includes 2 sub-sections:

• FEM CTRL PINS defines the states of FEM pins to dynamically configure the FEM according to PTA status and WLAN device state

• FEM\_TIMINGS allows to adjust timings of FEM control signals

#### **Table 3.11. PDS Section FEM\_CFG**

```
FEM_CFG: { 
    FEM_CTRL_PINS: {
       // defines state of FEM pins 1 to 6 depending on priority given to COEX and WLAN, and WLAN interface 
TX/RX state
        // notes:
        // - each bit indicates the pin level for each state
        // - pin FEM_4 is not present because it is the PA_enable signal
        // - keys with prefix WLAN_ONLY are the only used if PTA is not enabled
        // .-- FEM_6
        // | .- FEM_5
       // | | . - FEM_3
        // | ||.- FEM_2
        // | |||.- FEM_1
 // | ||||
        WLAN_ONLY_IDLE 0b0_0000,// FEM control signals for WLAN when not transmitting nor receiving 
        WLAN_ONLY_RX: 0b0_0000,// FEM control signals for WLAN when receiving
        WLAN_ONLY_TX: 0b0_0000,// FEM control signals for WLAN when transmitting
       COEX_ONLY: 0b0_0000,// FEM control signals to provide the antenna to coexisting RF<br>COMBINED_WLAN_IDLE: 0b0_0000,// control signals to set FEM in Rx for both WLAN and COEX (WL
                            0b0_0000,// control signals to set FEM in Rx for both WLAN and COEX (WLAN not
receiving)
        COMBINED_WLAN_RX: 0b0_0000,// control signals to set FEM in Rx for both WLAN and COEX (WLAN 
actually receiving)
    },
    FEM_TIMINGS: {
        // define related timings on FEM signals 
        // Delays are in 12.5ns units
        // Format integer 
        TX_EN_DELAY: 16, // max 65535, default value 16 => 0.2 µs
        TX_DIS_DELAY: 13, // max 255, default value 13 => 0.1625 µs
        PA_EN_DELAY: 130, // max 255, default value 130 => 1.625 µs
        PA_DIS_DELAY: 5, // max 255, default value 5 => 0.0625 µs
       RX_EN_DELAY: 0, // max 255, default value 0
        RX_DIS_DELAY: 0 // max 255, default value 0
    }
},
```
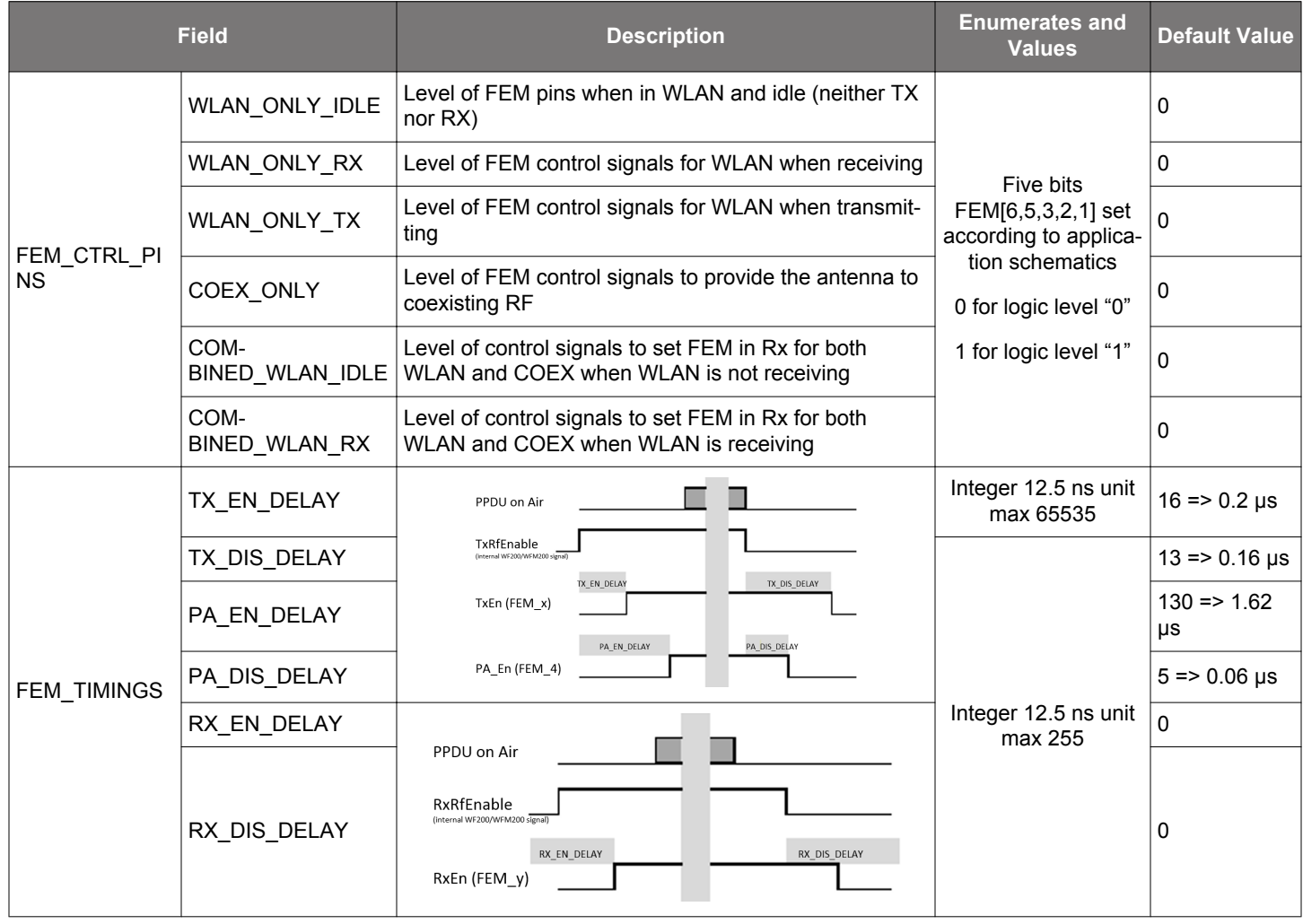

# **Table 3.12. Details of PDS section FEM\_CFG**

#### <span id="page-21-0"></span>**3.7 RF\_POWER\_CFG Section**

This section allows configuration of the TX input/output port as well as TX output power versus bit rate and RF channel thanks to subsection BACKOFF\_QDB.

#### **Table 3.13. PDS Section RF\_POWER\_CFG**

```
RF_POWER_CFG: {
  // Designate the RF port affected by the following configurations
 // RF_PORT_1, RF_PORT_2, RF_PORT_BOTH (default)
      RF_PORT: RF_PORT_BOTH,
  // The max Tx power value in quarters of dBm. Type: signed integer between -128 and 127 (range in dBm: 
[-32; 31.75])
  // It is used to limit the Tx power. Thus a value larger than 80 does not make sense.
      MAX_OUTPUT_POWER_QDBM: 80,
  // Front-end loss (loss between the chip and the antenna) in quarters of dB.
  // Type: signed integer between -128 and 127 (range in dB: [-32; 31.75])
  // This value must be positive when the front end attenuates the signal and negative when it amplifies it.
  // Values on Rx path and Tx path can be different thus 2 values are provided here
      FRONT_END_LOSS_TX_QDB: 0,
      FRONT_END_LOSS_RX_QDB: 0,
  // Backoff vs. Modulation Group vs Channel
  // CHANNEL_NUMBER: Designate a channel number (an integer) or a range of channel numbers (an array)
  // e.g. CHANNEL_NUMBER: [3, 9] : Channels from 3 to 9
  // Each backoff value sets an attenuation for a group of modulations.
  // BACKOFF_VAL is given in quarters of dB. Type : unsigned integer. Covered range in dB: [0; 63.75]
  // A modulation group designates a subset of modulations :
  // * MOD_GROUP_0 : B_1Mbps, B_2Mbps, B_5.5Mbps, B_11Mbps
  // * MOD_GROUP_1 : G_6Mbps, G_9Mbps, G_12Mbps, N_MCS0, N_MCS1,
  // * MOD_GROUP_2 : G_18Mbps, G_24Mbps, N_MCS2, N_MCS3,
  // * MOD_GROUP_3 : G_36Mbps, G_48Mbps, N_MCS4, N_MCS5
  // * MOD_GROUP_4 : G_54Mbps, N_MCS6
  // * MOD_GROUP_5 : N_MCS7
  // BACKOFF_VAL: [MOD_GROUP_0, ..., MOD_GROUP_5]
  BACKOFF_QDB: [
            {
                 CHANNEL NUMBER: 1,
                  BACKOFF_VAL: [0, 0, 0, 0, 0, 0]
            },
\left\{ \begin{array}{cc} 0 & 0 \\ 0 & 0 \end{array} \right\} CHANNEL_NUMBER: 2,
                  BACKOFF_VAL: [0, 0, 0, 0, 0, 0]
            },
\left\{ \begin{array}{cc} 0 & 0 \\ 0 & 0 \end{array} \right\} CHANNEL_NUMBER: [3, 9],
                  BACKOFF_VAL: [0, 0, 0, 0, 0, 0]
            },
\left\{ \begin{array}{ccc} 0 & 0 & 0 \\ 0 & 0 & 0 \\ 0 & 0 & 0 \\ 0 & 0 & 0 \\ 0 & 0 & 0 \\ 0 & 0 & 0 \\ 0 & 0 & 0 \\ 0 & 0 & 0 \\ 0 & 0 & 0 \\ 0 & 0 & 0 \\ 0 & 0 & 0 \\ 0 & 0 & 0 \\ 0 & 0 & 0 \\ 0 & 0 & 0 & 0 \\ 0 & 0 & 0 & 0 \\ 0 & 0 & 0 & 0 \\ 0 & 0 & 0 & 0 \\ 0 & 0 & 0 & 0 & 0 \\ 0 & 0 & 0 & 0 & 0 \\ 0 & 0 & 0 & 0 & 0 CHANNEL_NUMBER: 10,
                  BACKOFF_VAL: [0, 0, 0, 0, 0, 0]
            },
\left\{ \begin{array}{cc} 0 & 0 \\ 0 & 0 \end{array} \right\} CHANNEL_NUMBER: 11,
                  BACKOFF_VAL: [0, 0, 0, 0, 0, 0]
            },
\left\{ \begin{array}{cc} 0 & 0 \\ 0 & 0 \end{array} \right\} CHANNEL_NUMBER: [12, 13],
                  BACKOFF_VAL: [0, 0, 0, 0, 0, 0]
            },
\left\{ \begin{array}{ccc} 0 & 0 & 0 \\ 0 & 0 & 0 \\ 0 & 0 & 0 \\ 0 & 0 & 0 \\ 0 & 0 & 0 \\ 0 & 0 & 0 \\ 0 & 0 & 0 \\ 0 & 0 & 0 \\ 0 & 0 & 0 \\ 0 & 0 & 0 \\ 0 & 0 & 0 \\ 0 & 0 & 0 \\ 0 & 0 & 0 \\ 0 & 0 & 0 & 0 \\ 0 & 0 & 0 & 0 \\ 0 & 0 & 0 & 0 \\ 0 & 0 & 0 & 0 \\ 0 & 0 & 0 & 0 & 0 \\ 0 & 0 & 0 & 0 & 0 \\ 0 & 0 & 0 & 0 & 0CHANNEL NUMBER: 14,
                  BACKOFF_VAL: [0, 0, 0, 0, 0, 0]
 }
      ]
```
}

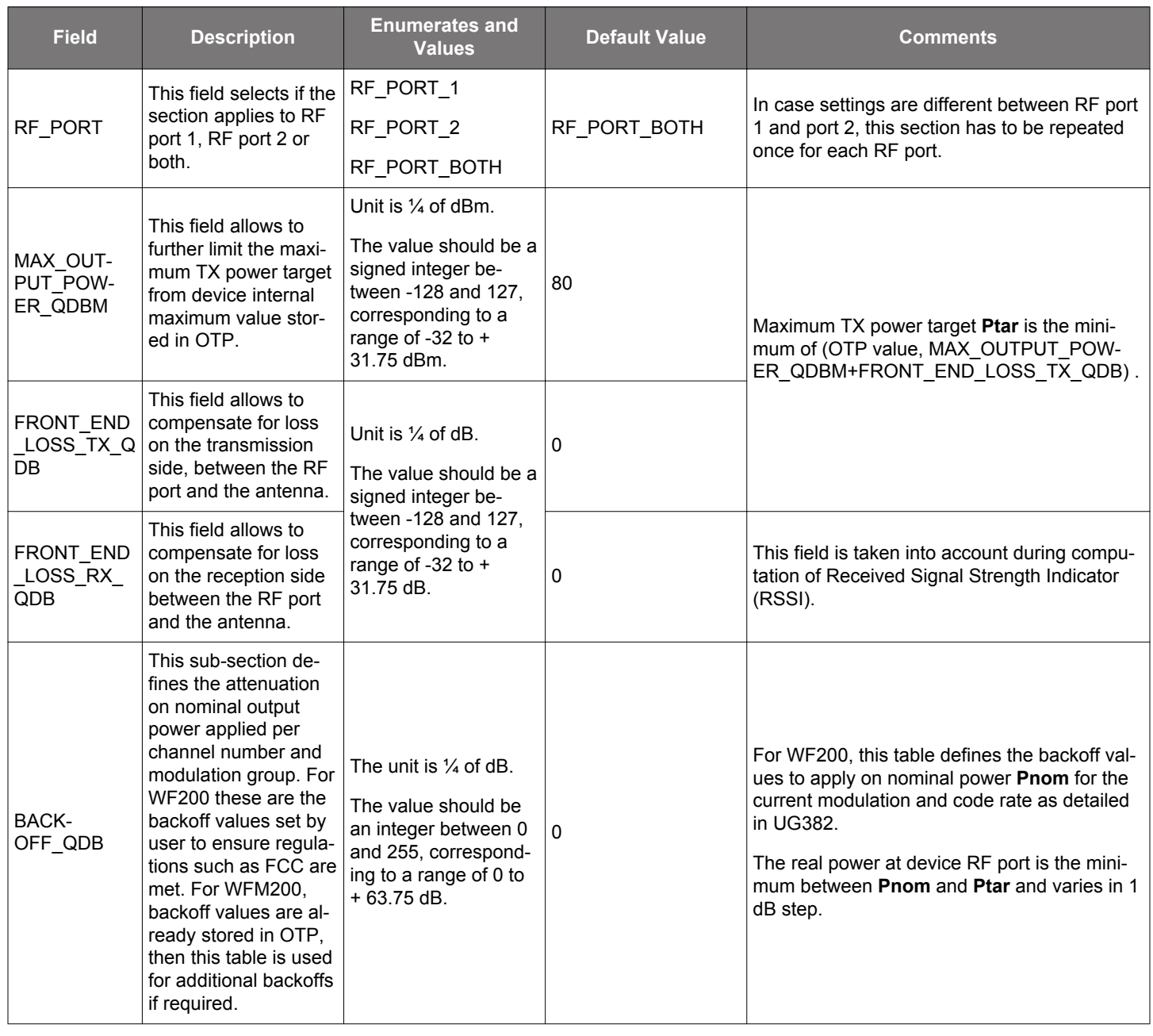

# **Table 3.14. Details of PDS Section RF\_POWER\_CFG**

#### <span id="page-23-0"></span>**3.8 RF\_ANTENNA\_SEL\_DIV\_CFG Section**

This section allows configuration of the way RF ports are used depending on hardware implementation:

- When a single antenna is used, both Rx and TX are achieved with the same RF port and this section allows to select the port used.
- When 2 antennas are used for station (STA) diversity, this section allows to enable diversity.
- When an active FEM is used, TX and RX should be achieved with different ports. This section allows to define the usage of each port.

#### **Table 3.15. PDS Section RF\_ANTENNA-SEL\_DIV\_CFG**

```
RF_ANTENNA_SEL_DIV_CFG: {
     //
     // Antenna selection: allows to select the RF port used. Can be different for Tx and Rx (FEM case)
 // - TX1_RX1: RF_1 used
 // - TX2_RX2: RF_2 used
    1/ - TX1_RX2: Tx on RF_1 and Rx on RF_2
    1/ - TX2_RX1: Tx on RF_2 and Rx on RF_1
     // - TX12_RX12: antenna diversity case: both Tx and Rx on the same RF port which is automatically 
selected (requires DIVERSITY to be set)
     //
    RF_PORTS: TX1_RX1,
     //
     // Diversity control mode:
     // - OFF
     // - INTERNAL : requires RF_PORTS to be set to TX12_RX12
     //
    DIVERSITY: OFF
}
```
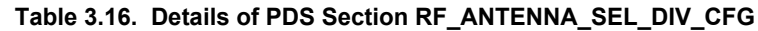

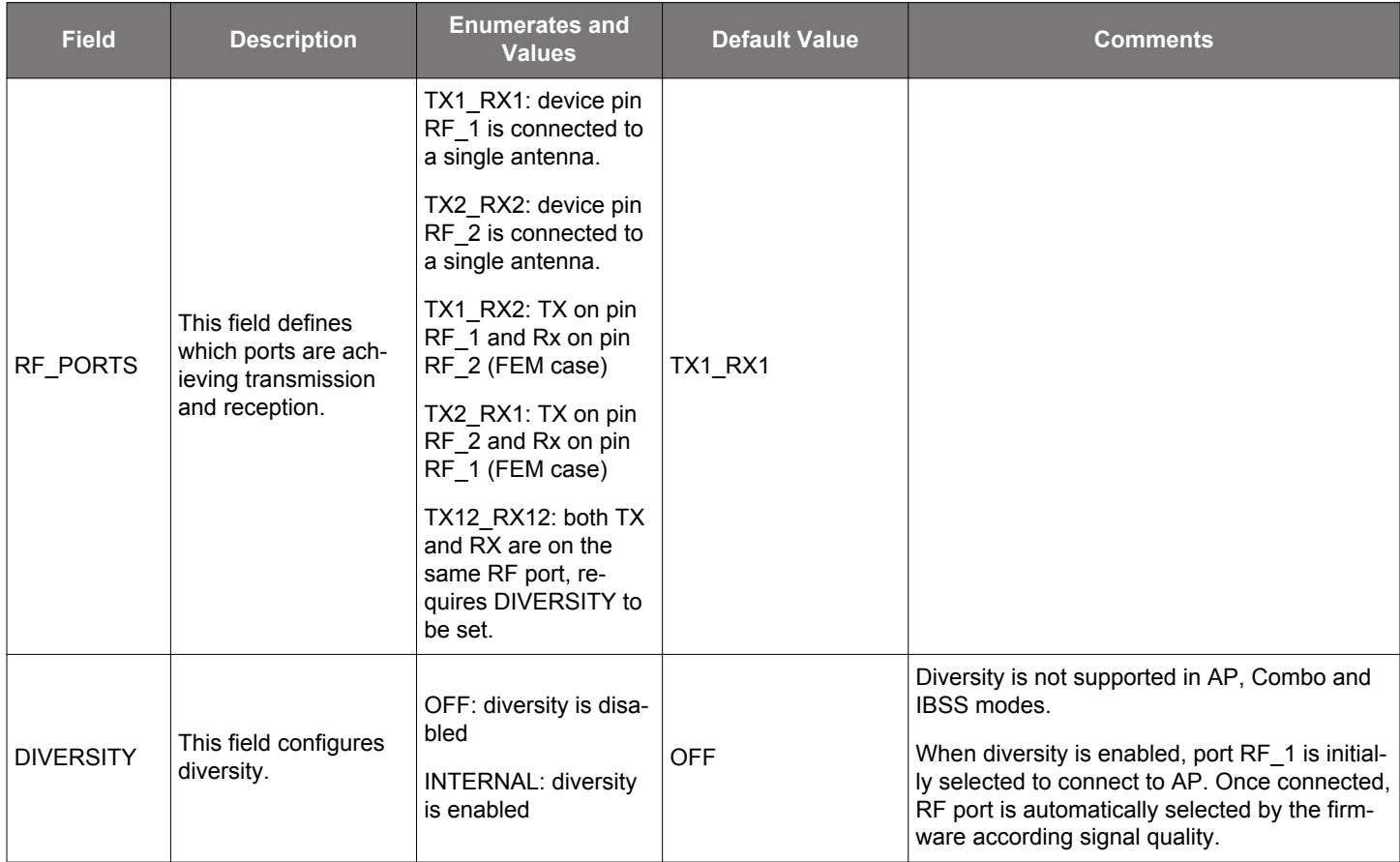

# <span id="page-24-0"></span>**4. TEST\_FEATURE\_CFG Section**

This specific section allows to perform some RF tests using Python3 module wfx\_test\_dut available in the [wfx-common-tools repository](https://github.com/SiliconLabs/wfx-common-tools/tree/master/test-feature) ['test-feature' folder](https://github.com/SiliconLabs/wfx-common-tools/tree/master/test-feature). Unlike other sections, firmware switches from WLAN mode to test feature mode as soon as this section is included into the PDS configuration file. However, the user must ensure that no other program uses WLAN interface. Once device is in test feature mode, removal of section TEST\_FEATURE\_CFG from PDS does not allow to leave test feature mode and requires in addition to reload device driver. For more details regarding RF test feature mode, refer to [https://github.com/SiliconLabs/wfx-common-tools/blob/](https://github.com/SiliconLabs/wfx-common-tools/blob/master/test-feature/README.md) [master/test-feature/README.md.](https://github.com/SiliconLabs/wfx-common-tools/blob/master/test-feature/README.md)

#### **Table 4.1. PDS Section TEST\_FEATURE\_CFG**

TEST\_FEATURE\_CFG: { // TEST\_CHANNEL\_FREQ can designate either a Wi-Fi channel or a frequency in MHz : // - [1-14]: Wi-Fi channel to use // - [2300 - 2600]: RF frequency in MHz // TEST\_CHANNEL\_FREQ: 11, // TEST\_MODE selects the activated test feature: enum = 'rx', 'tx\_packet', 'tx\_cw' TEST\_MODE: tx\_packet, // TEST\_IND period in ms at which an indication message is sent. // In the case of rx test, it returns the measurement results (PER and RSSI) TEST\_IND: 1000, // CFG\_TX\_CW: additional configuration for tx\_cw mode CFG\_TX\_CW: { // CW\_MODE CW mode, either single tone (use FREQ1) or dual tone: enum 'single' or 'dual' CW\_MODE: single, // FREQ1 frequency offset -31 to 31 (in 312.5kHz) FREQ1: 1, // FREQ2 frequency offset -31 to 31 (in 312.5kHz) FREQ2: 2, // MAX\_OUTPUT\_POWER indicates the max Tx power value (for CW only) in quarters of dBm MAX\_OUTPUT\_POWER: 68 }, // CFG\_TX\_PACKET: additional configuration for tx\_packet mode CFG\_TX\_PACKET: { // FRAME\_SIZE\_BYTE frame size in byte (without CRC) from 25 to 4091 FRAME\_SIZE\_BYTE: 3000, // IFS\_US interframe spacing in us from 0 to 255 IFS\_US: 0, // HT\_PARAM HT format (mixed mode or greenfield), enum: 'MM' or 'GF' HT\_PARAM: MM, // RATE rate selection, enum : B\_1Mbps, B\_2Mbps, B\_5\_5Mbps, // B\_11Mbps, G\_6Mbps, G\_9Mbps, G\_12Mbps, G\_18Mbps, // G\_24Mbps, G\_36Mbps, G\_48Mbps, G\_54Mbps, N\_MCS0, // N\_MCS1, N\_MCS2, N\_MCS3, N\_MCS4, N\_MCS5, N\_MCS6, N\_MCS7 RATE: N\_MCS7, // NB\_FRAME number of frames to send before stopping. Integer from 0 to 65535 (0 means infinite) NB\_FRAME: 0, // (REGION) REGULATORY MODE : the WFM200 can be certified for US (FCC), Europe(ETSI) or Japan // and thus its Tx power is limited internally to fulfill these radio transmission specifications. // It is possible to select here the regulatory mode for test purposes. Selection has no impact on channel usage limitation. // enum: CERTIFIED\_FCC, CERTIFIED\_ETSI, CERTIFIED\_JAPAN, CERTIFIED\_Unrestricted (no power limitation), CERTIFIED\_All (applies the most restrictive limitation) REG\_MODE: CERTIFIED\_All }, // RX: additional configuration for rx mode  $RX: {\quad}$ }

# <span id="page-25-0"></span>**5. Revision History**

#### **5.1 Revision 0.2**

### **January, 2020**

• Minor revision of linked reference in [Table 3.5 on page 16.](#page-15-0)

### **5.2 Revision 0.1**

### **November, 2019**

• Initial release.

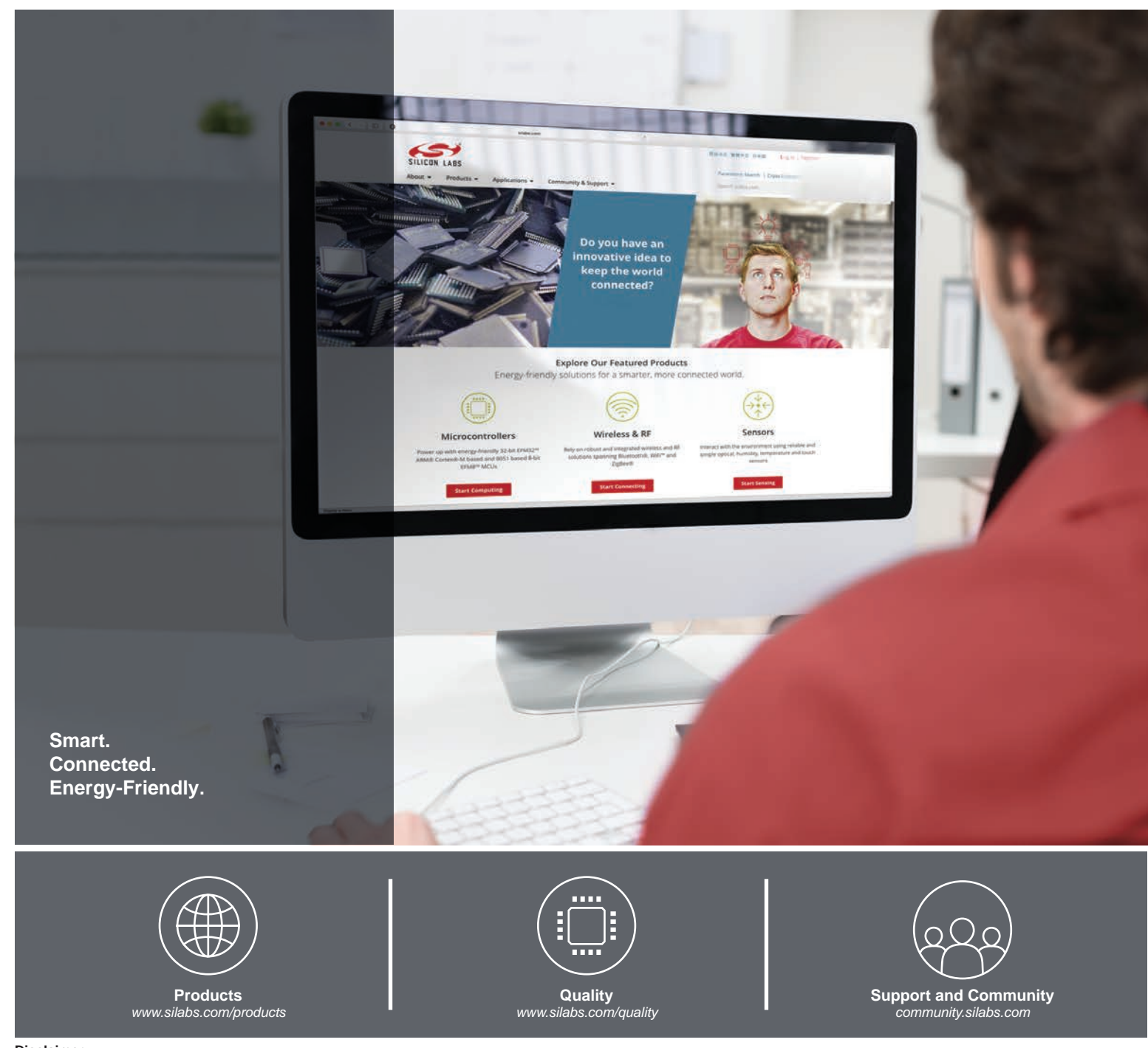

#### **Disclaimer**

Silicon Labs intends to provide customers with the latest, accurate, and in-depth documentation of all peripherals and modules available for system and software implementers using or intending to use the Silicon Labs products. Characterization data, available modules and peripherals, memory sizes and memory addresses refer to each specific device, and "Typical" parameters provided can and do vary in different applications. Application examples described herein are for illustrative purposes only. Silicon Labs reserves the right to make changes without further notice to the product information, specifications, and descriptions herein, and does not give warranties as to the accuracy or completeness of the included information. Without prior notification, Silicon Labs may update product firmware during the manufacturing process for security or reliability reasons. Such changes will not alter the specifications or the performance of the product. Silicon Labs shall have no liability for the consequences of use of the information supplied in this document. This document does not imply or expressly grant any license to design or fabricate any integrated circuits. The products are not designed or authorized to be used within any FDA Class III devices, applications for which FDA premarket approval is required, or Life Support Systems without the specific written consent of Silicon Labs. A "Life Support System" is any product or system intended to support or sustain life and/or health, which, if it fails, can be reasonably expected to result in significant personal injury or death. Silicon Labs products are not designed or authorized for military applications. Silicon Labs products shall under no circumstances be used in weapons of mass destruction including (but not limited to) nuclear, biological or chemical weapons, or missiles capable of delivering such weapons. Silicon Labs disclaims all express and implied warranties and shall not be responsible or liable for any injuries or damages related to use of a Silicon Labs product in such unauthorized applications.

#### **Trademark Information**

Silicon Laboratories Inc.®, Silicon Laboratories®, Silicon Labs®, SiLabs® and the Silicon Labs logo®, Bluegiga®, Bluegiga Logo®, ClockBuilder®, CMEMS®, DSPLL®, EFM®, EFM32®, EFR, Ember®, Energy Micro, Energy Micro logo and combinations thereof, "the world's most energy friendly microcontrollers", Ember®, EZLink®, EZRadio®, EZRadioPRO®, Gecko®, Gecko OS, Gecko OS Studio, ISOmodem®, Precision32®, ProSLIC®, Simplicity Studio®, SiPHY®, Telegesis, the Telegesis Logo®, USBXpress®, Zentri, the Zentri logo and Zentri DMS, Z-Wave®, and others are trademarks or registered trademarks of Silicon Labs. ARM, CORTEX, Cortex-M3 and THUMB are trademarks or registered trademarks of ARM Holdings. Keil is a registered trademark of ARM Limited. Wi-Fi is a registered trademark of the Wi-Fi Alliance. All other products or brand names mentioned herein are trademarks of their respective holders.

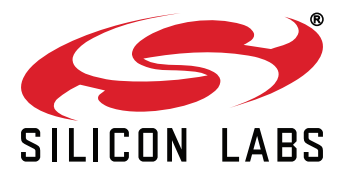

**Silicon Laboratories Inc. 400 West Cesar Chavez Austin, TX 78701 USA**

# **http://www.silabs.com**